# gnuplot; Easy, Automated, Chart plotting

Gary Briggs <gbriggs@rand.org>

November 6, 2010

・ロト ・ 日 ・ ・ 日 ・ ・ 日 ・ ・ つ へ ()

## Cautionary Tale: Anscombe's Quartet

Mentioned on first page, first chapter, Tufte's "*The Visual Display of Quantitative Information*"

|      |       |      |      |      |       | IV   |      |
|------|-------|------|------|------|-------|------|------|
| Х    | у     | х    | у    | x    | у     | х    | у    |
| 10.0 | 8.04  | 10.0 | 9.14 | 10.0 | 7.46  | 8.0  | 6.58 |
| 8.0  | 6.95  | 8.0  | 8.14 | 8.0  | 6.77  | 8.0  | 5.76 |
| 13.0 | 7.58  | 13.0 | 8.74 | 13.0 | 12.74 | 8.0  | 7.71 |
| 9.0  | 8.81  | 9.0  | 8.77 | 9.0  | 7.11  | 8.0  | 8.84 |
| 11.0 | 8.33  | 11.0 | 9.26 | 11.0 | 7.81  | 8.0  | 8.47 |
| 14.0 | 9.96  | 14.0 | 8.1  | 14.0 | 8.84  | 8.0  | 7.04 |
| 6.0  | 7.24  | 6.0  | 6.13 | 6.0  | 6.08  | 8.0  | 5.25 |
| 4.0  | 4.26  | 4.0  | 3.1  | 4.0  | 5.39  | 19.0 | 12.5 |
| 12.0 | 10.84 | 12.0 | 9.13 | 12.0 | 8.15  | 8.0  | 5.56 |
| 7.0  | 4.82  | 7.0  | 7.26 | 7.0  | 6.42  | 8.0  | 7.91 |
| 5.0  | 5.68  | 5.0  | 4.74 | 5.0  | 5.73  | 8.0  | 6.89 |

▲□▶ ▲□▶ ▲□▶ ▲□▶ □ □ のへで

#### Anscombe's Quartet

Some of the usual suspects...

all data sets look the same

| Property          | Value          |  |  |
|-------------------|----------------|--|--|
| mean(x)           | 9              |  |  |
| variance(x)       | 10             |  |  |
| mean(y)           | 7.5            |  |  |
| variance(y)       | 3.75           |  |  |
| Correlation(x,y)  | 0.898          |  |  |
| linear regression | y = 2.5 + 0.5x |  |  |

▲□▶ ▲圖▶ ▲ 臣▶ ★ 臣▶ 三臣 … 釣�?

#### Anscombe's Quartet, Graphically

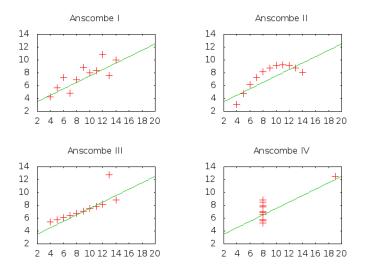

▲□▶ ▲圖▶ ▲臣▶ ▲臣▶ ―臣 … 釣�?

# In which Gary kvetches about Excel

- If you want something unusual, excel may be a pain
- Difficult to automate
  - Even at only 10 seconds a chart, plotting a bunch of charts takes a while
  - And then your researcher asks for something *slightly* different...
  - ... or you realise you screwed something up and have to redo the plots anyway

・ロト ・ 日 ・ ・ 日 ・ ・ 日 ・ ・ つ へ ()

## Simple gnuplot stuff, input data

- Data must be space-separated
- Data must be in columns
- Separate groups with a blank line
- Built in help is great. Type "help", or "help topic"
- Simple command:

plot "filename.dat" using 1:2 with points # 2d plot splot "filename.dat" using 1:2:3 with lines # 3d plot

・ロト ・ 日 ・ ・ 日 ・ ・ 日 ・ ・ つ へ ()

# Simple gnuplot stuff, concepts

- ► Terminals
  - Default is currently "wxt", which does an on-screen plot
    - "wxt" includes the ability to scale, zoom in, rotate 3d plots...
    - hit "h" in the wxt window to spam the keyboard shortcuts to the terminal
  - Set to "png" to output a png, "jpeg" for jpeg, etc
    - set output "out png"
  - "help terminal" to get a list, and what each terminal's parameters are
  - eg: set terminal png size 320,240

set ...

- set logscale y # or other axes
- set xlabel "Test" # or other axes
- set title "Cookies" # Note the quotes
- unset key # To hide the legend
- set xrange [0:100] reverse # Force it to go 100..0
- replot
  - Re-runs the last plot command after you've changed other stuff

(ロ) (型) (E) (E) (E) (O)

#### Demo

- Help system
  - help plot style
  - help terminal
- Simple plots, mostly of Anscombe's Quartet, endstrength, retentionrates
  - plot parameters: using, with <style>, title "<title>"

・ロト ・ 日 ・ ・ 日 ・ ・ 日 ・ ・ つ へ ()

► 3d plots

#### Demo Redux, Endstrength

```
set title "EndStrength by Period and Grade"
set xlabel "Period"
set ylabel "EndStrength"
set Jogscale y
plot \
    "endstrengthbygrade.txt" using 1:3 with lines t "01", \
    "endstrengthbygrade.txt" using 1:4 with lines t "02", \
    "" using 1:5 with lines t "03", \
    "" using 1:6 with lines t "04", \
    "" using 1:8 with lines t "05", \
    "" using 1:8 with lines t "05", \
    "" using 1:8 with lines t "05", \
```

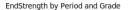

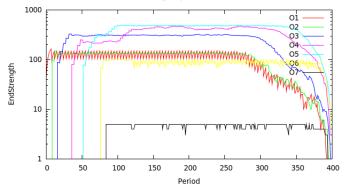

▲ロト ▲撮 ト ▲ 臣 ト ▲ 臣 ト 一 臣 … の Q ()

#### Demo Redux, Retention Models

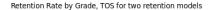

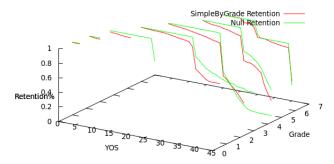

◆□ > ◆□ > ◆豆 > ◆豆 > ̄豆 = のへで

## Automating

- 1. Output data to a file, space separated, in columns
- 2. Use gnuplot manually to figure out how you want to plot stuff
- 3. Write all those commands in a file, and pipe it into gnuplot
- 4. You can do multiple plots from one script, by multiple calls to "set output" then "plot"
- 5. ... I tend to write stuff so that my program outputting the data also output the commands to plot

ション ふゆ アメリア メリア しょうめん

./program input.file output.file | gnuplot

#### Anscombe's Quartet, gnuplot

```
set terminal png size 320,240 # Output PNGs this size
set pointsize 2 # Make the points bigger
set nokey # No need for a legend
set xrange [2:20] # gnuplot auto scales each plot by default
set vrange [2:14] # Make them all the same range
set title "Anscombe I"
set output "anscombel.png"
plot "anscombe.txt" using 1:2 with points, 2.5+0.5*x
set title "Anscombe II"
set output "anscombe2.png"
plot "anscombe.txt" using 3:4 with points, 2.5+0.5*x
set title "Anscombe III"
set output "anscombe3.png"
plot "anscombe.txt" using 5:6 with points, 2.5+0.5*x
set title "Anscombe IV"
set output "anscombe4.png"
plot "anscombe.txt" using 7:8 with points, 2.5+0.5*x
```

▲□▶ ▲□▶ ▲□▶ ▲□▶ □ □ のへで

# Obtaining gnuplot

#### Linux

- It's already on most unix boxes here
- If not, "sudo yum install gnuplot"
- Or ask your local friendly sysadmin
- Windows
  - When you go looking, you want the "MSYS" one, not the "cygwin one"

◆□▶ ◆□▶ ★□▶ ★□▶ □ のQ@

- http://www.tatsuromatsuoka.com/gnuplot/Eng/winbin/
- OSX
  - It's in fink or darwinports